# Information Technology Services

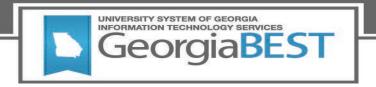

# **Technical Release Notes Academic Release 1.6**

#### **Modifications**

The Academic Release 1.6 includes the following:

- Military Advanced Standing (new/modification)
- Additional Advanced Standing (new)
- Course Data Submission Summary Report drill-down (modification)
- Resolutions for Learning Support Known Issues
  - Matriculation term logic for Learning Support validation rules VSTE156, VSTE172 and VSTE176 (modification)

**Impact:** Implementation is mandatory.

**Prerequisites:** The prerequisite for the Academic Release 1.6 is:

Data Collection ETL (ZADMETL) 1.3

**Release Location and Documentation:** The Academic Release 1.6 and the accompanying documentation are located on files.usg.edu in the following directory:

/DataServices/ADC/prod/1 6

Instructions:

CAMPUS ODS ADM ETL INSTALL.sql

This script is required for all institutions and should be run as USGQUEST on the Banner database. It contains the tables, views and selection criteria for the Academic Data Collection.

Functional documentation includes the following:

- Test plan for Academic Release 1.6
- ETL Execution Parameters
- Academic Data Collection User Guide

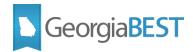

# Technical Instructions for File Validation (CAMPUS\_ODS\_ADM\_ETL\_INSTALL.sql):

After downloading the file (CAMPUS\_ODS\_ADM\_ETL\_INSTALL.sql), you may run the following checksum command to validate the file is the same as the one located in the directory above:

- 1. Download the package (CAMPUS ODS ADM ETL INSTALL.sql) file to a local server.
- 2. Run the following command, to make sure the checksum info is the same as ITS posted with the package: \$ md5sum CAMPUS\_ODS\_ADM\_ETL\_INSTALL.sql
- 3. Verify the checksum info you get from the above command. It should be the same as below: 5a29977ee85b57fae4f87c09afb5aabe CAMPUS\_ODS\_ADM\_ETL\_INSTALL.sql

#### **Best Practice**

You are strongly urged to apply this upgrade to your test environment before applying it to production. Institutions should comprehensively test using local business processes to ensure that the functionality meets regulatory requirements

#### **Technical Notes**

Accessing the Server - Clients must access the server from USG networks, or a VPN which effectively puts clients on the USG network. Beware that some campus VPNs are not configured to protect traffic destined for the ITS data centers. If this happens, we should be able to work with campus network administrators to protect this traffic.

Clients can access the Server (files.usg.edu) using the Managed File Transfer (MFT) tool.

MFT Username/Password are typically your USO domain account credentials.

NOTE: To obtain USO domain account credentials to access to MFT, have your Banner project lead contact helpdesk@usg.edu to request access for you.

Access Methods - The service can be accessed using any client application which supports one or more of the following protocols:

- SFTP
- FTPS
- HTTPS at files.usg.edu
- API

## **Technical Changes**

This section summarizes the technical changes to the Academic Release 1.6

January 2020 Page **2** of **3** 

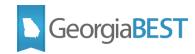

### **New and/or Modified Scripts**

| Script   | Name                           | Descriptive Title                                                                           |
|----------|--------------------------------|---------------------------------------------------------------------------------------------|
| New      | None                           |                                                                                             |
| Modified | CAMPUS_ODS_ADM_ETL_INSTALL.sql | SQL script containing tables, views and selection criteria for the Academic Data Collection |
| Obsolete | None                           |                                                                                             |

# **Support and Resources**

For emergency, business interruption or other production down situations, immediately call the ITS Helpdesk at 706-583-2001 or 1-888-875-3697 (toll-free within Georgia). For noncritical issues, log in at <a href="https://usg.service-now.com/usgsp">https://usg.service-now.com/usgsp</a> with your username and password and submit a service request. The ITS Service Level Guidelines and maintenance schedule information is located at <a href="https://www.usg.edu/customer\_services/service-level\_guidelines">https://www.usg.edu/customer\_services/service-level\_guidelines</a>. To verify the operational status of USG IT systems and services, go to <a href="https://status.usg.edu">https://status.usg.edu</a>.

# **GeorgiaBEST Website**

GeorgiaBEST disseminates and archives critical information and documentation about Banner and the Georgia Enhancements online at <a href="http://www.usq.edu/georgia\_best/">http://www.usq.edu/georgia\_best/</a>

January 2020 Page 3 of 3